# Profiles (Research Networking Software)

## Anatomy of a Profile

1. At the top of each profile, you will see a Login link. Clicking this link will allow you to login and edit your profile or the profiles of others if you are a Proxy.

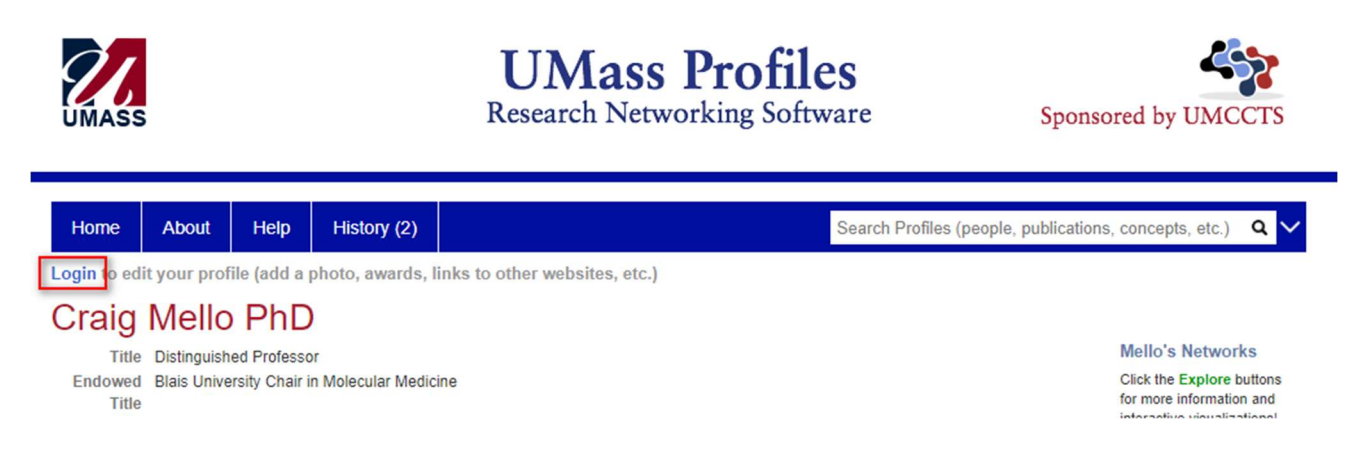

2. The top section of information with Title, Institution and other demographic information is not user editable and comes through a data feed. To have this data edited the Office of Faculty Affairs needs to be contacted at facultyaffairs@umassmed.edu.

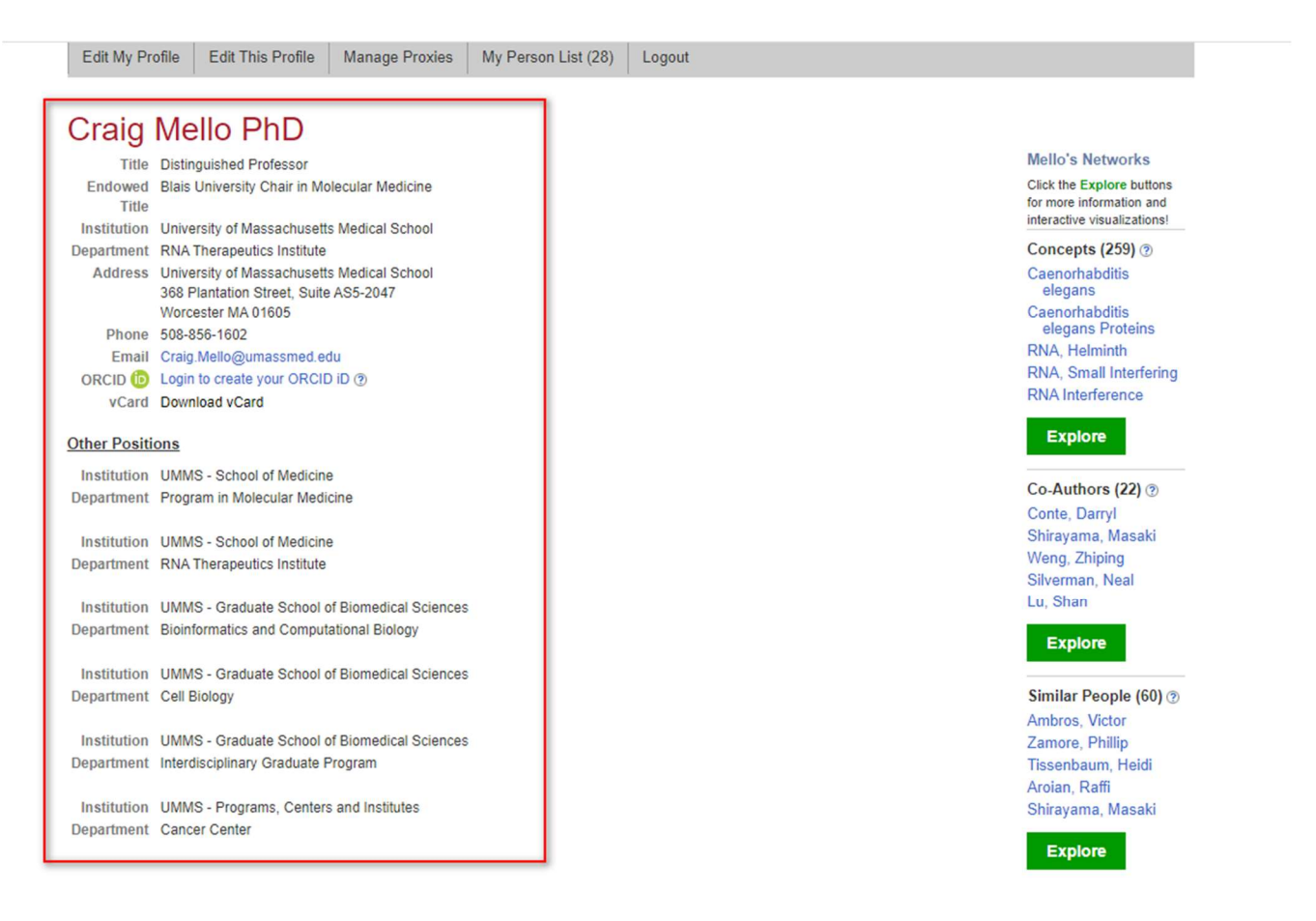

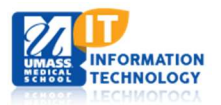

 Information Technology Last Updated: 11/4/21 1 of 14 3. Education and Training appears next, this data is also maintained by the Office of Faculty Affairs and is fed to profiles nightly. This cannot be user edited.

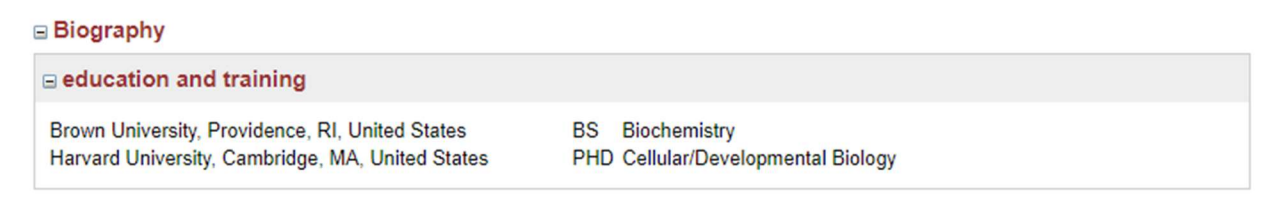

4. Scrolling further you'll come to your Overview, this section is edited / created by the user:

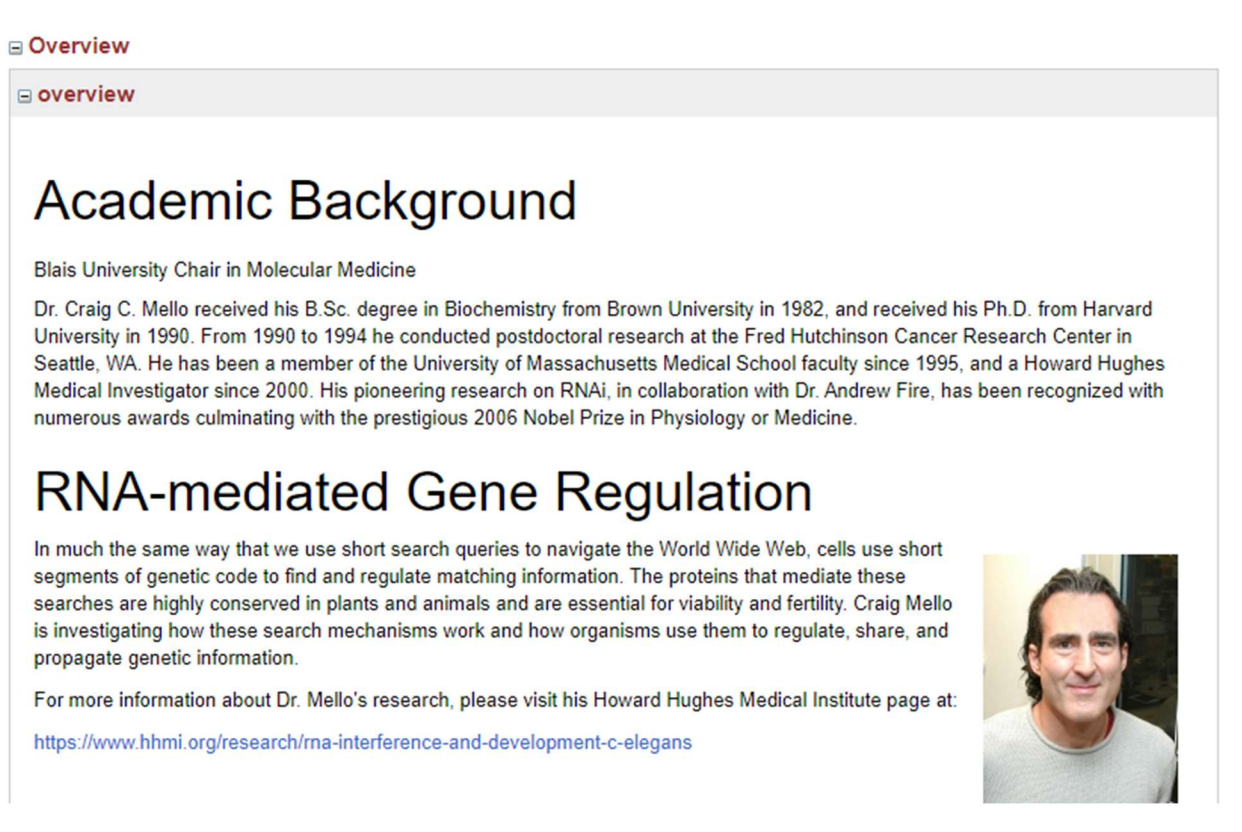

Other information below this section may include:

- a. Summary
- b. Awards and Honors
- c. Rotational Projects
- d. Post Docs
- e. webpage
- f. Lab URl
- g. Media Links
- 5. A Research section may appear next. This section will show grants and allows the addition of custom funding.
- 6. A Featured Content section can appear next which can include Featured Presentations, Featured Videos or Twitter:

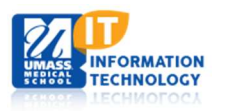

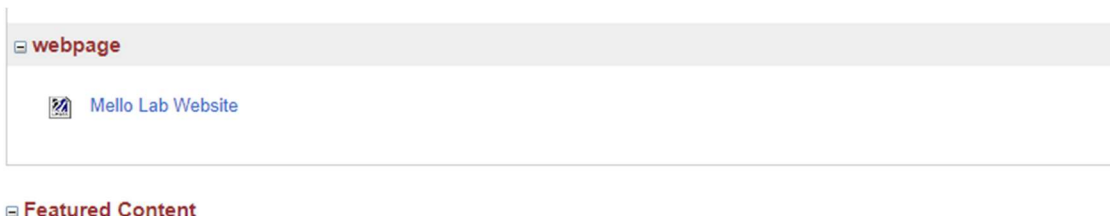

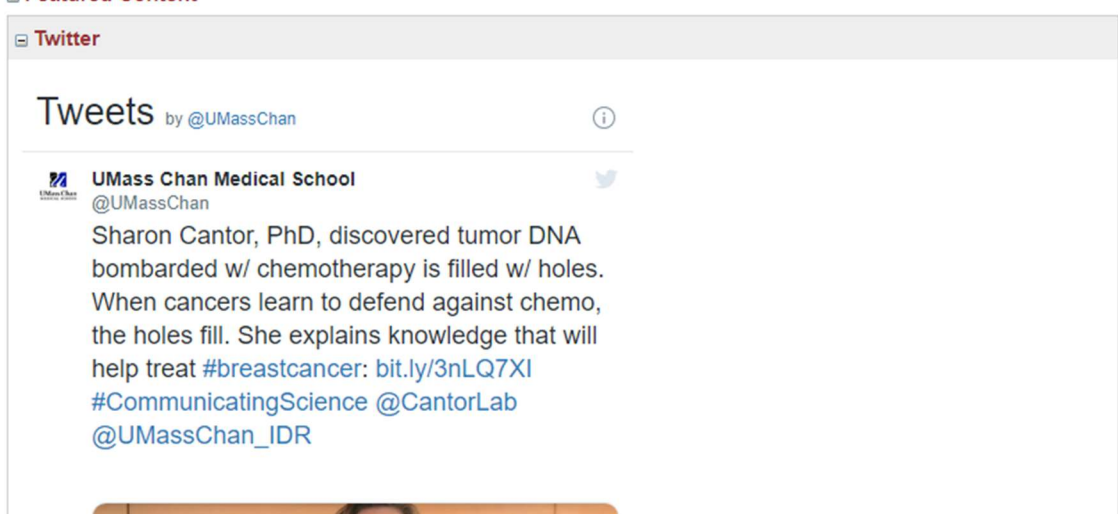

7. The last section is "Bibliographic > selected publications." Publications are determined by the Profiles disambiguation engine but can be amended by the user. The following tabs are provided:

### **Bibliographic** □ selected publications Publications listed below are automatically derived from MEDLINE/PubMed and other sources, which might result in incorrect or missing publications. Faculty can login to make corrections and additions. Newest | Oldest | Most Cited | Most Discussed | Timeline | Field Summary | Plain Text PMC Citations indicate the number of times the publication was cited by articles in PubMed Central, and the Altmetric score represents citations in news articles and social media. (Note that publications are often cited in additional ways that are not shown here.) Fields are based on how the National Library of Medicine (NLM) classifies the publication's journal and might not represent the specific topic of the publication. Translation tags are based on the publication type and the MeSH terms NLM assigns to the publication. Some publications (especially newer ones and publications not in PubMed) might not yet be assigned Field or Translation tags.) Click a Field or Translation tag to filter the publications. 1. Makeyeva YV, Shirayama M, Mello CC. Cues from mRNA splicing prevent default Argonaute silencing in C. elegans. Dev Cell. Newest: The most recently published. Oldest: The least recently published.

Most Citied: Publications most often cited.

Most Discussed: Publications with the most references from other monitored sourced ( Altmetric)

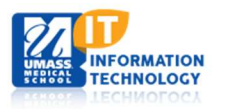

#### Timeline: Shows a chart of your publication totals by year:

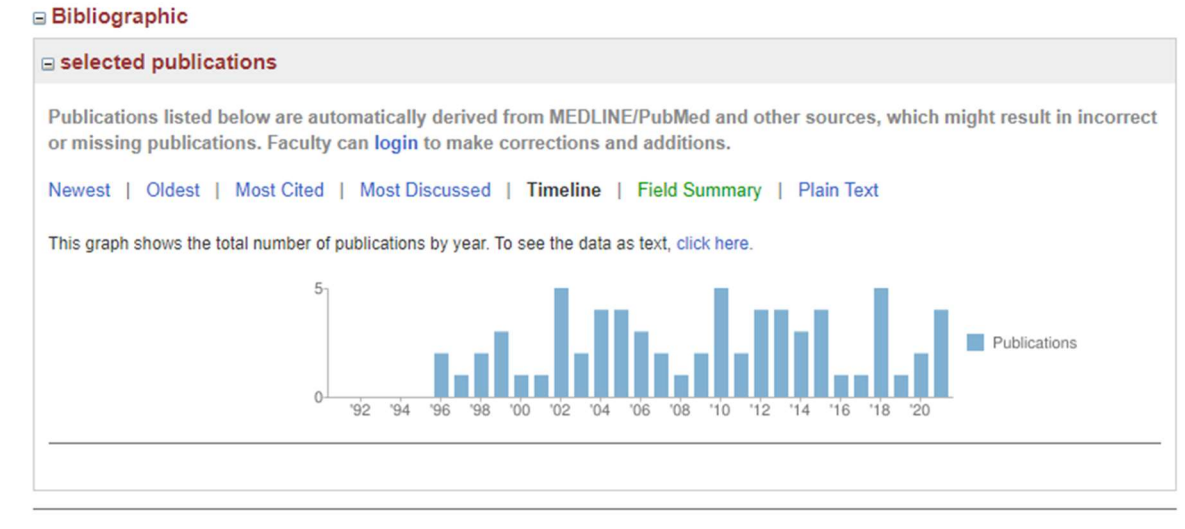

For assistance with using Profiles, please refer to the online tutorials or contact UMMS Help Desk or call 508-856-8643.

#### Field Summary: Shows a chart of the publications by field:

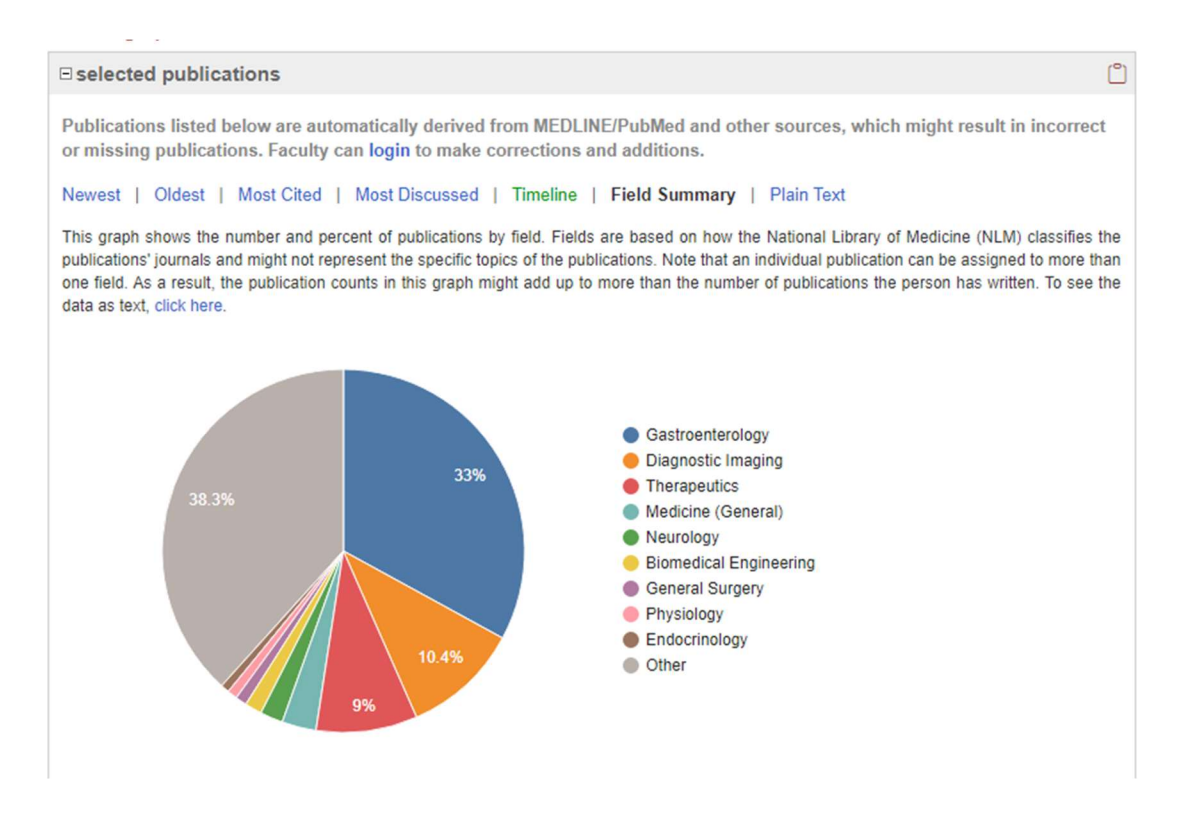

Plain Text: Shows publications in plain text format. You can select which fields to hide in the results with the checkboxes at the top:

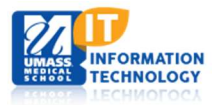

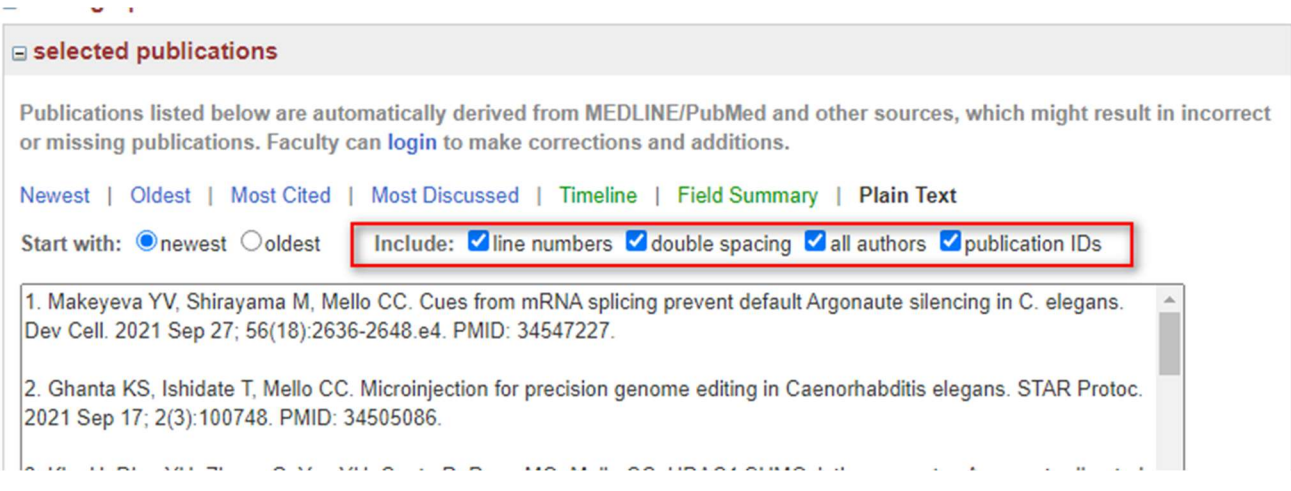

8. On the right nav passive networks are shown. These are built by the Profiles disambiguation engine and are not user editable. Each has an Explore option we will run through below.

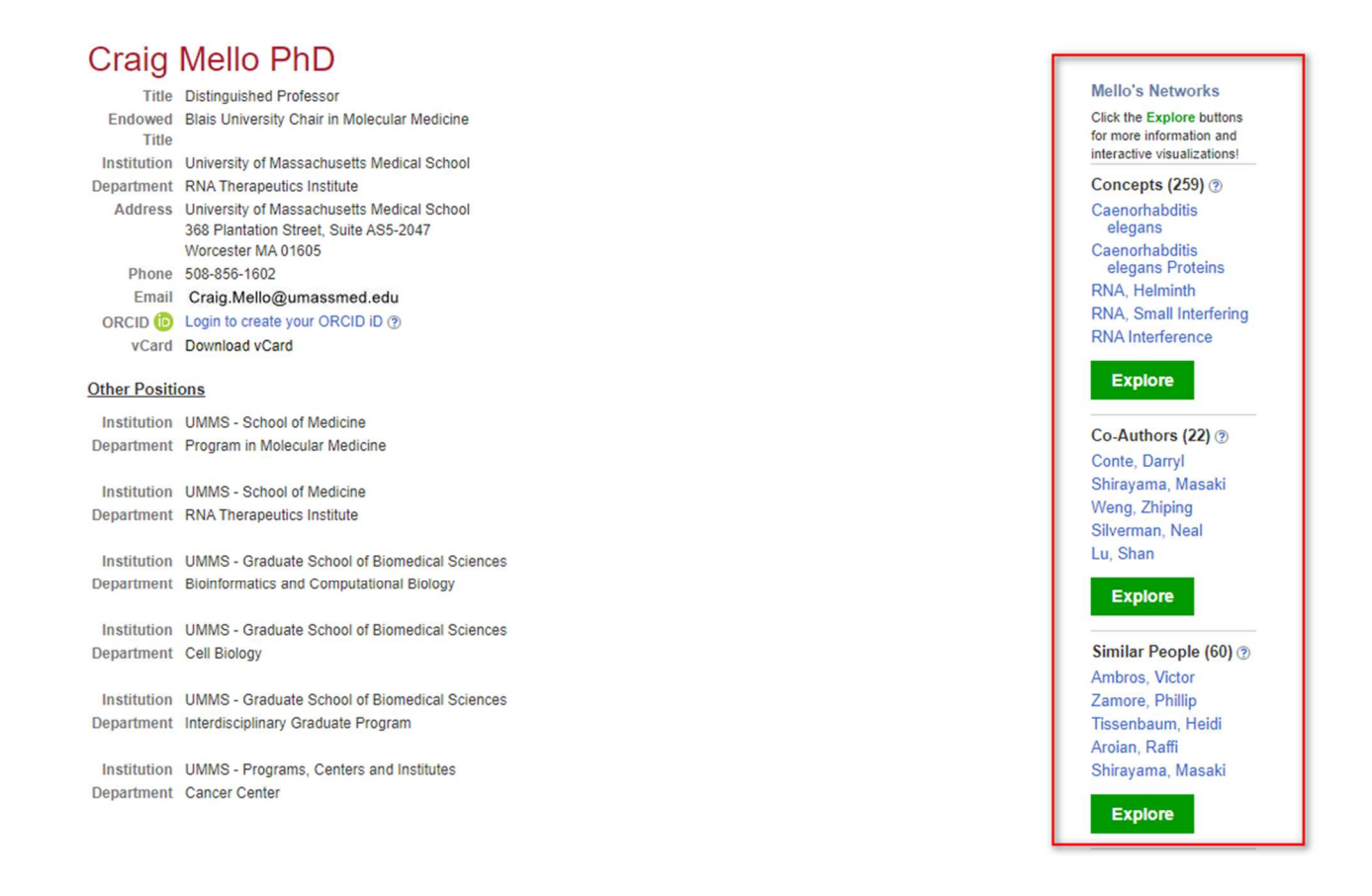

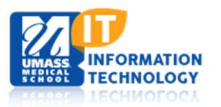

Institution UMMS - Programs Centers and Institutes Department Cancer Center

#### **Biography**

education and training

Brown University, Providence, RI, United States Harvard University, Cambridge, MA, United States **BS** Biochemistry PHD Cellular/Developmental Biology Aroian, Raffi

**Explore** 

Shirayama Masaki

Same Department ? Broderick, Jennifer

Grigorieff Nikolaus

Grunwald, David

Hassler, Matthew

Wu, Pei-Hsuan

Explore

Physical Neighbors ? Ennis, Francis Harris, Tammy

McEnaney, Patrick Silka, Van Zamore, Phillip

**Overview** 

**⊟** overview

## Academic Background

**Blais University Chair in Molecular Medicine** 

Dr. Craig C. Mello received his B.Sc. degree in Biochemistry from Brown University in 1982, and received his Ph.D. from Harvard University in 1990. From 1990 to 1994 he conducted postdoctoral research at the Fred Hutchinson Cancer Research Center in Seattle, WA. He has been a member of the University of Massachusetts Medical School faculty since 1995, and a Howard Hughes Medical Investigator since 2000. His pioneering research on RNAi, in collaboration with Dr. Andrew Fire, has been recognized with numerous awards culminating with the prestigious 2006 Nobel Prize in Physiology or Medicine.

Concepts: Associated with a researcher's publications.

Co-Authors: Researchers who have published publications with you.

Similar People: Researchers who have publications with the same keywords as you.

Same Department: Researchers in the same department as you.

Physical Neighbors: Researchers at the same physical location.

Note: Not all your co-authors will be in this Passive Network, only those that are loaded into the UMMS Profiles.

9. Concepts: Clicking Explore under Concepts will bring you to a page where you can drill into details about Concepts derived from publications:

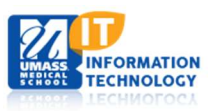

#### **Mello's Networks**

Click the Explore buttons for more information and interactive visualizations!

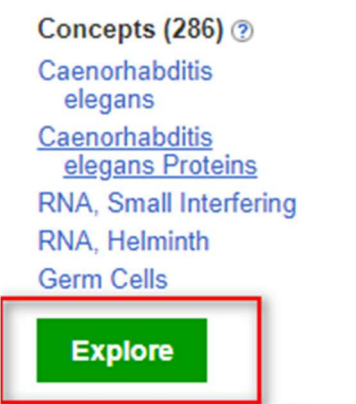

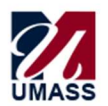

# **UMass Profiles**

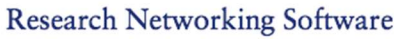

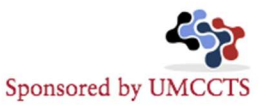

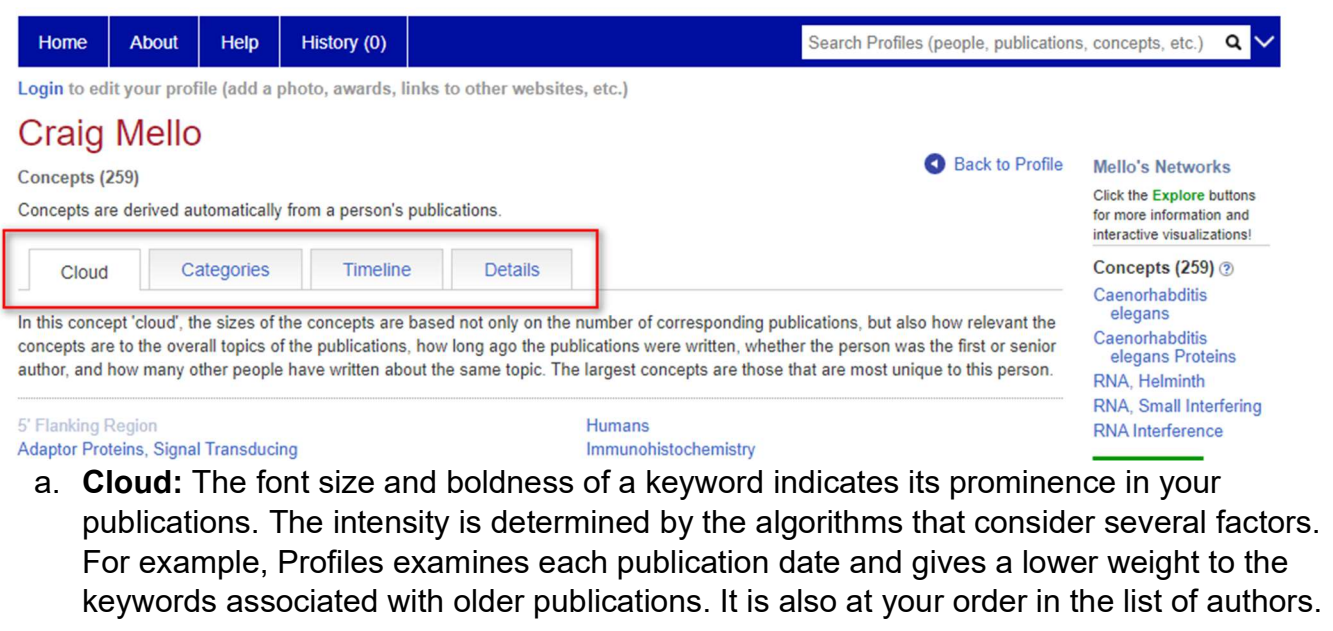

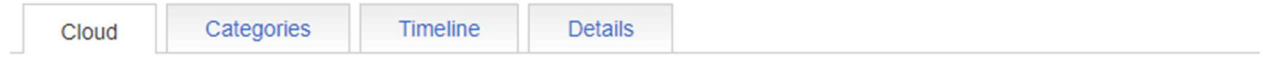

In this concept 'cloud', the sizes of the concepts are based not only on the number of corresponding publications, but also how relevant the concepts are to the overall topics of the publications, how long ago the publications were written, whether the person was the first or senior author, and how many other people have written about the same topic. The largest concepts are those that are most unique to this person.

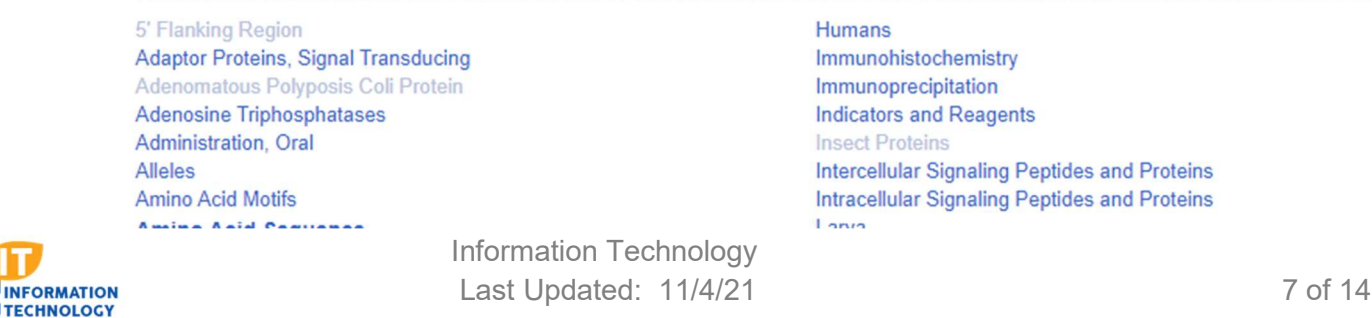

b. Categories: Keywords listed here are grouped according to their semantic categories. Within each category, up to ten keywords are shown in decreasing order of relevance.

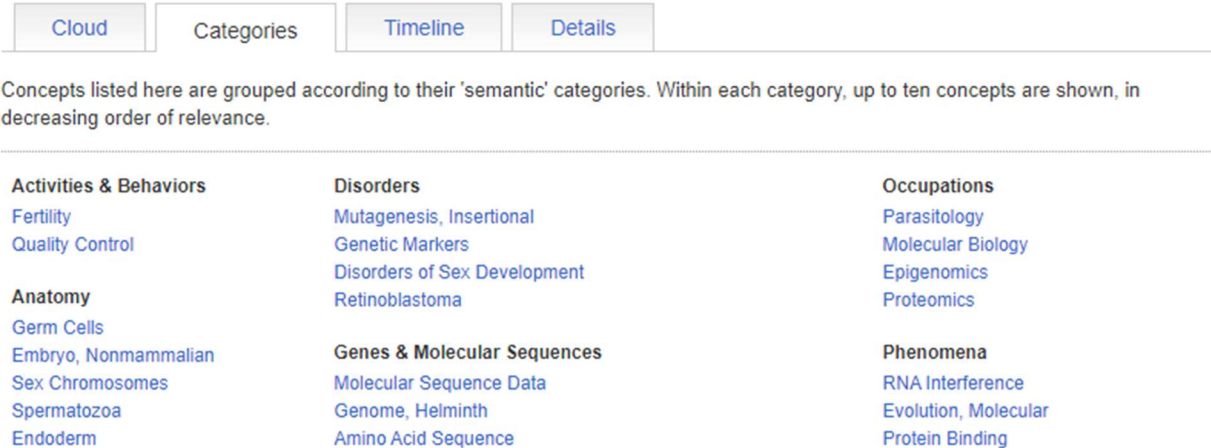

c. Timeline: The timeline shows the dates (blue tick marks) of publications associated with users' top concepts. The average publication date for each concept is shown as a red circle illustrating changes in the primary topics that this researcher has written about over time.

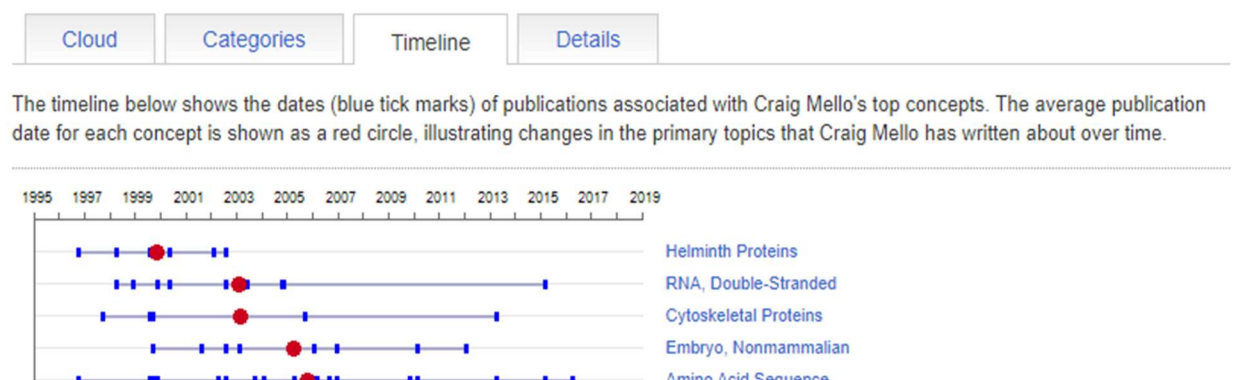

**HERE IF A CONTRACT AND INCOME.** RNA, Helminth d. Details: Concepts are listed by decreasing relevance, which is based on many factors, including how many publications the person wrote about that topic, how long ago those publications were written, and how many publications other people have written on that same topic.

H H + + H + H + + + + + + Molecular Sequence Data

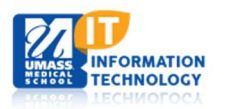

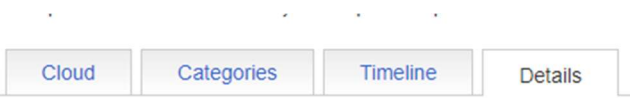

Concepts are listed by decreasing relevance which is based on many factors, including how many publications the person wrote about that topic, how long ago those publications were written, and how many publications other people have written on that same topic.

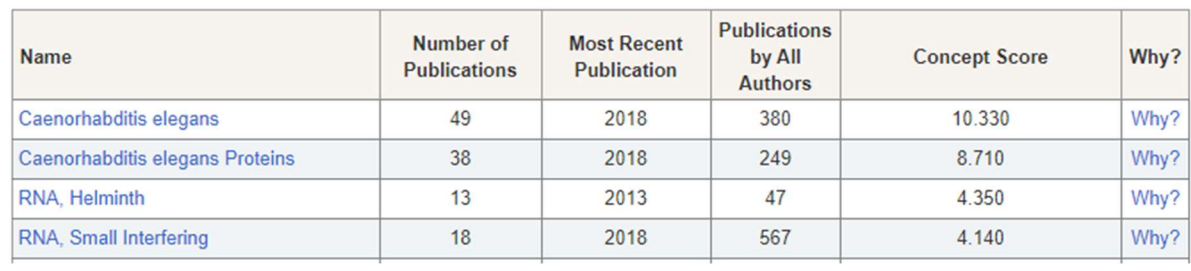

#### 10. Co-Authors: Clicking Explore under Co-Authors will let you drill into co-authors details:

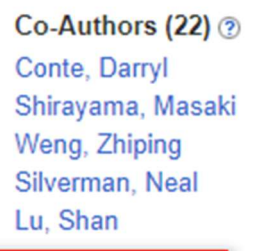

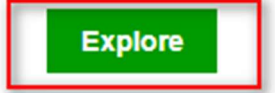

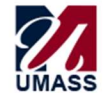

## **UMass Profiles** Research Networking Software

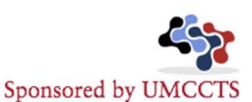

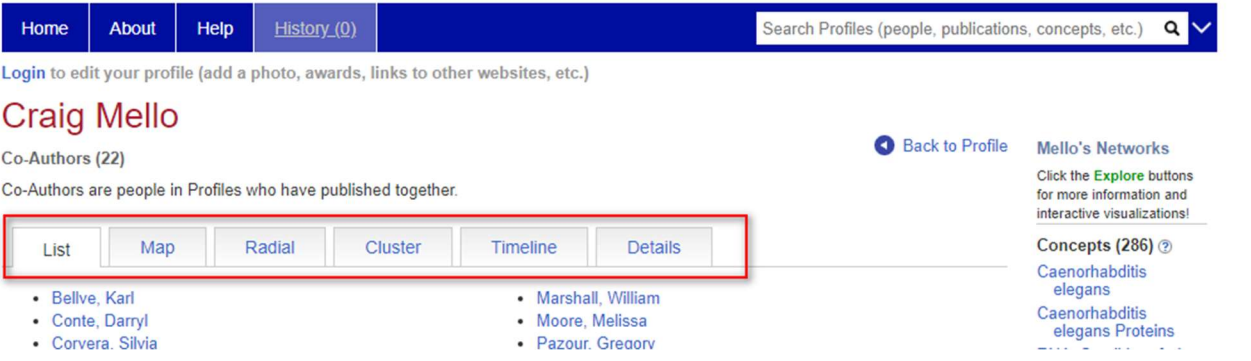

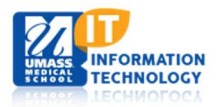

#### a. List: Shows co-authors in a list, you can click on any of these to open their profiles.

#### Co-Authors (22)

Co-Authors are people in Profiles who have published together.

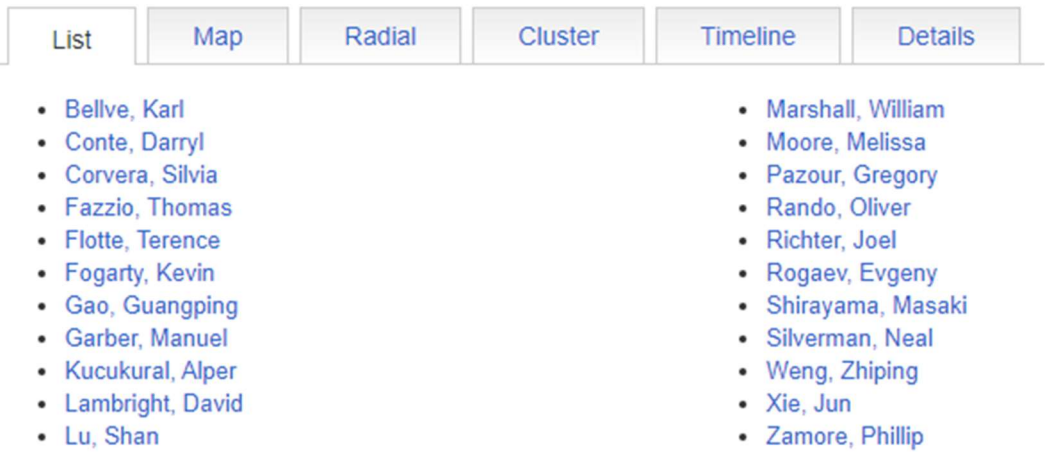

#### b. Map: Indicates co-authors geographic relationship:

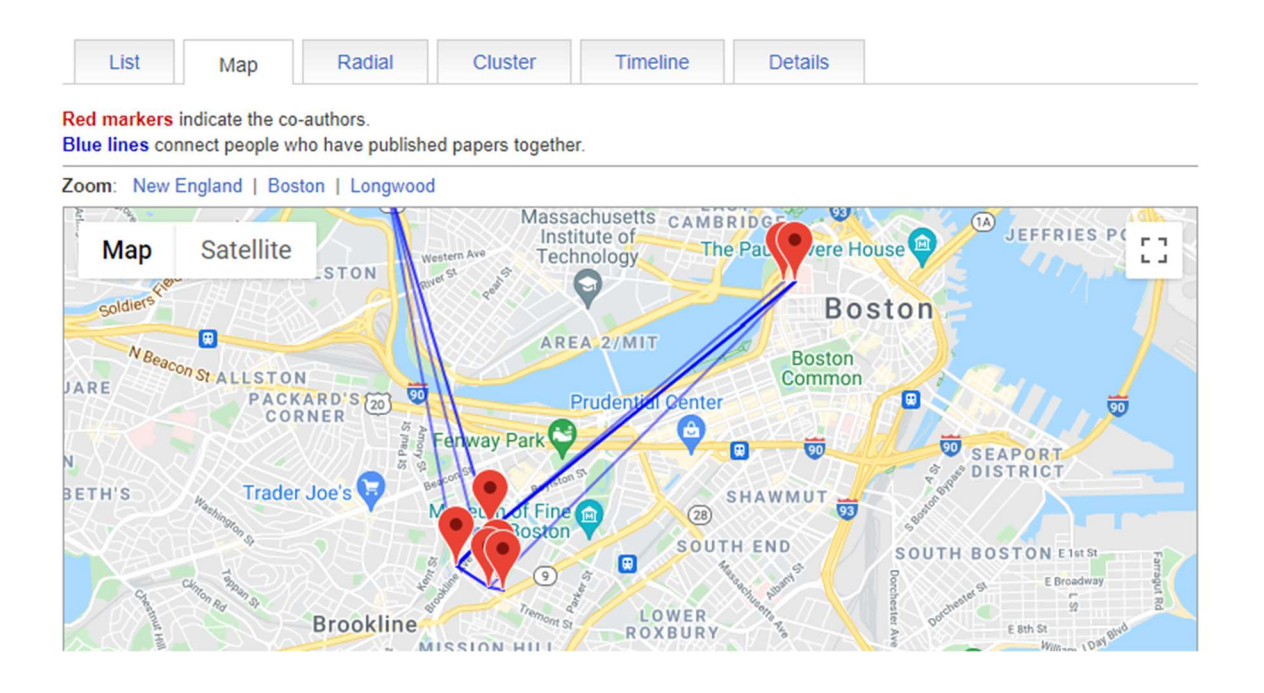

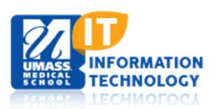

#### c. Radial: Radial view of the author and co-author relationships:

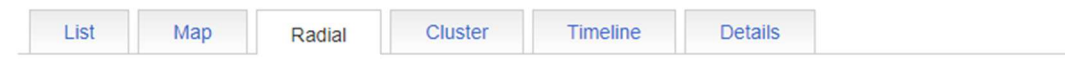

This radial graph shows the co-authors (inner ring) and top co-authors of co-authors (outer ring) of Craig Mello. The size of the red circle around an author's name is proportional to the number of publications that he or she has. The thickness of a line connecting two authors' names is proportional to the number of publications that they share. Options for customizing this network view are listed below the graph.

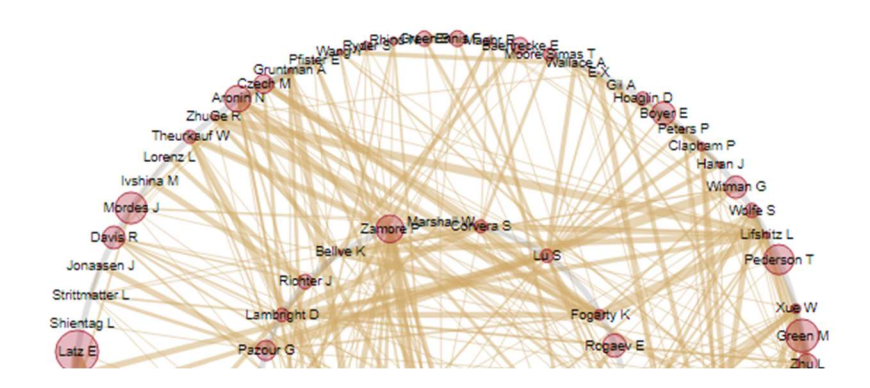

d. Cluster: Cluster shows a visual of how many publications each other has and how many they have in common in cluster view:

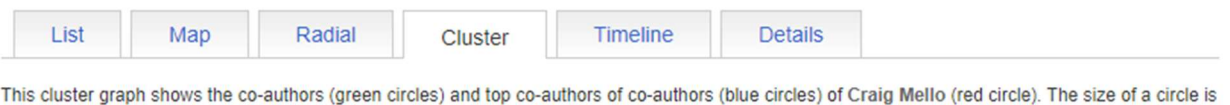

proportional to the number of publications that author has. The thickness of a line connecting two authors' names is proportional to the number of publications that they share. Options for customizing this network view are listed below the graph.

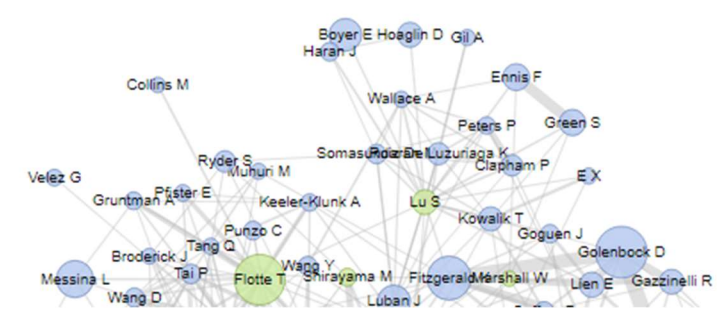

e. Timeline: Shows the timeline of publications of the Profile and their co-authors:

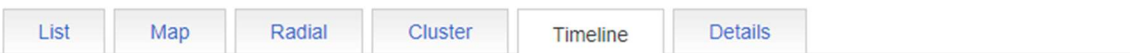

The timeline below shows the dates (blue tick marks) of publications Craig Mello co-authored with other people in Profiles. The average publication date for each co-author is shown as a red circle, illustrating changes in the people that Craig Mello has worked with over time.

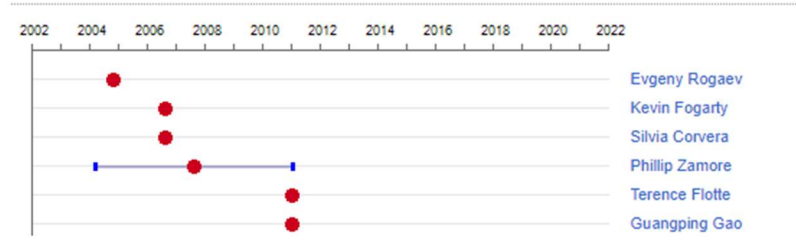

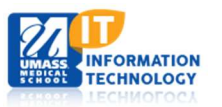

f. Details: Co-Authors listed by decreasing relevance which is based on the number of co-publications and the years in which they were written.

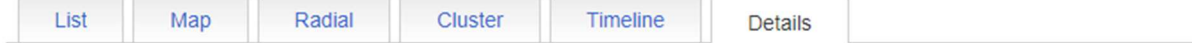

Co-Authors are listed by decreasing relevence which is based on the number of co-publications and the years which they were written.

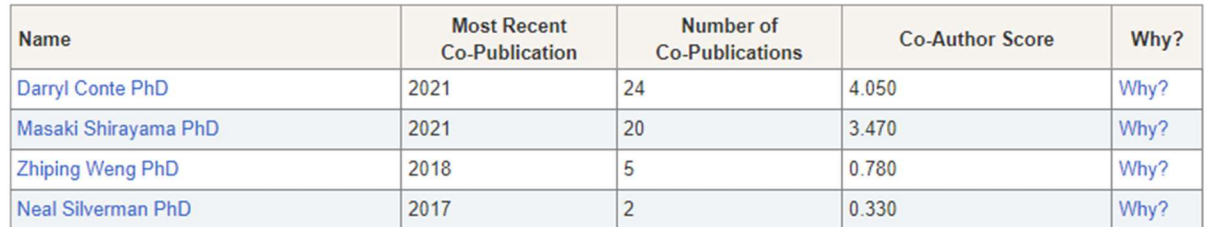

11. Similar People: Clicking Explore under Similar People will let you drill into similar people details:

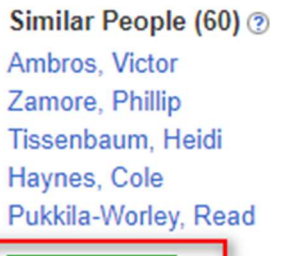

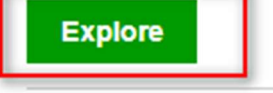

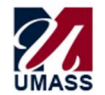

#### **UMass Profiles Research Networking Software**

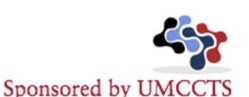

About Home Help History (0) Search Profiles (people, publications, concepts, etc.)  $Q$ Login to edit your profile (add a photo, awards, links to other websites, etc.) **Craig Mello** Back to Profile **Mello's Networks** Similar People (60) Click the Explore buttons Similar people share similar sets of concepts, but are not necessarily co-authors. for more information and interactive visualizations! Concepts (286) ? Map List **Details** Caenorhabditis The people in this list are ordered by decreasing similarity. (\* These people are also co-authors.) elegans Caenorhabditis<br>elegans Proteins • Ambros, Victor · Baehrecke, Eric RNA, Small Interfering · Zamore, Phillip\* • Pederson, Thoru RNA, Helminth a Tuang  $T<sub>1</sub>$  $O_{\text{sub}}$   $O_{\text{sub}}$ 

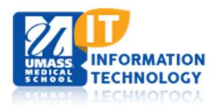

a. List: Shows similar people in a list, you can click on any of these to open their profiles.

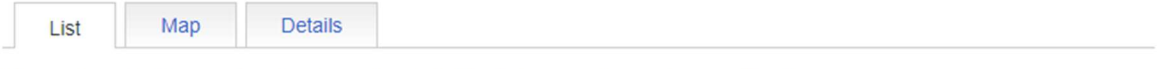

The people in this list are ordered by decreasing similarity. (\* These people are also co-authors.)

 $\overline{\phantom{a}}$ 

- Ambros, Victor
- · Zamore, Phillip\*
- · Tissenbaum, Heidi
- Haynes, Cole

**Contract Contract** 

The Contract

 $\sim$ 

- · Baehrecke, Eric • Pederson, Thoru
- · Szabo, Gyongyi
- Rotello, Vincent
- b. Map: Shows how co-authors are related geographically and how they are connected:

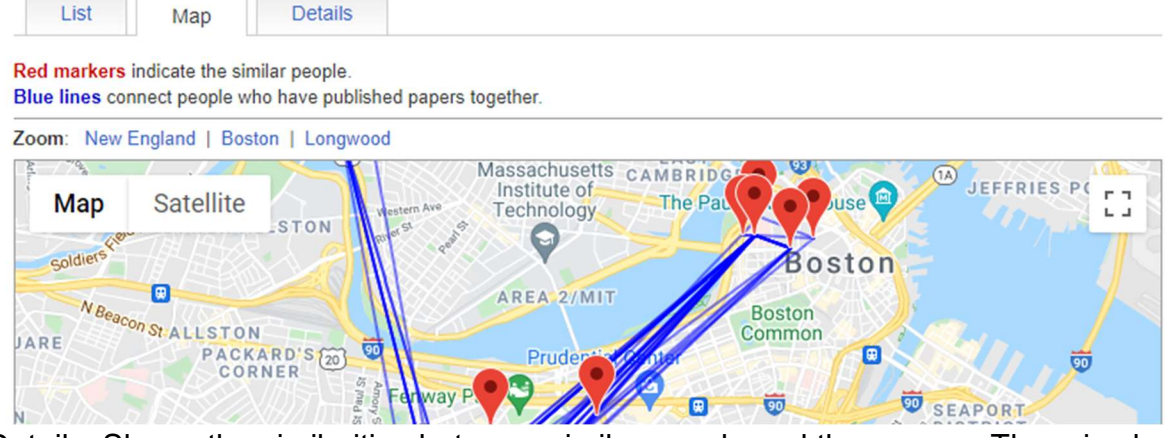

c. Details: Shows the similarities between similar people and the scores. There is also a why? link that will bring you to a Connection page which shows why the connections were made:

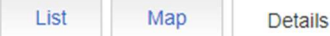

Similar people share similar sets of concepts, but are not necessarily co-authors.

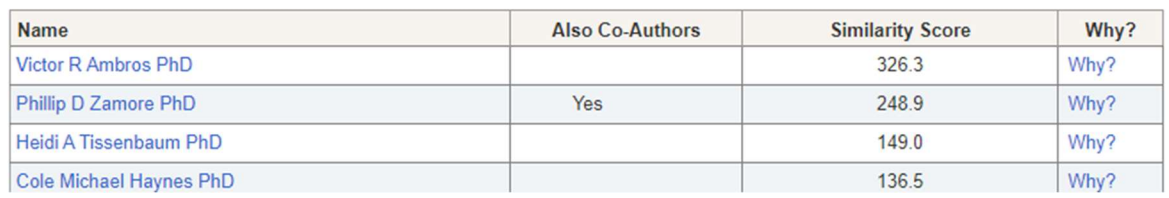

## Connection

Back to Details

**Similar Person** 

This is a "connection" page, showing concepts shared by Craig Mello and Victor Ambros.

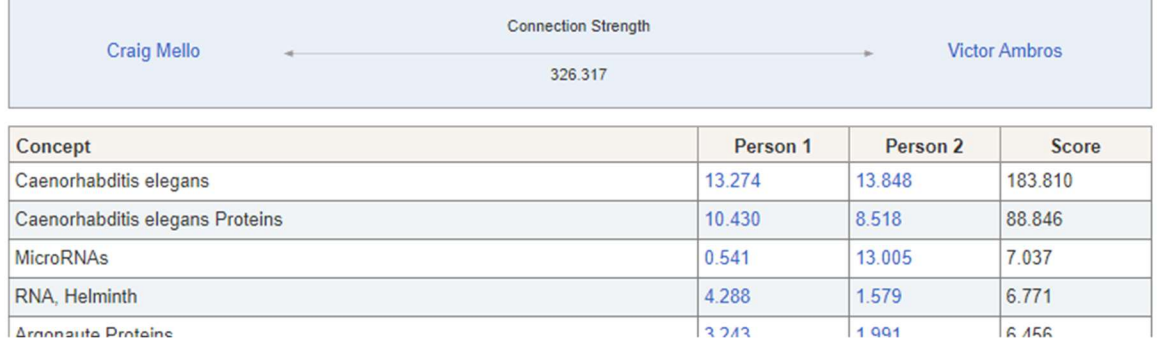

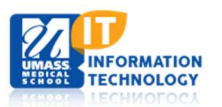

12. Same Department: Clicking Explore under Same Department will show a list of other people in the same department as the profile you are viewing:

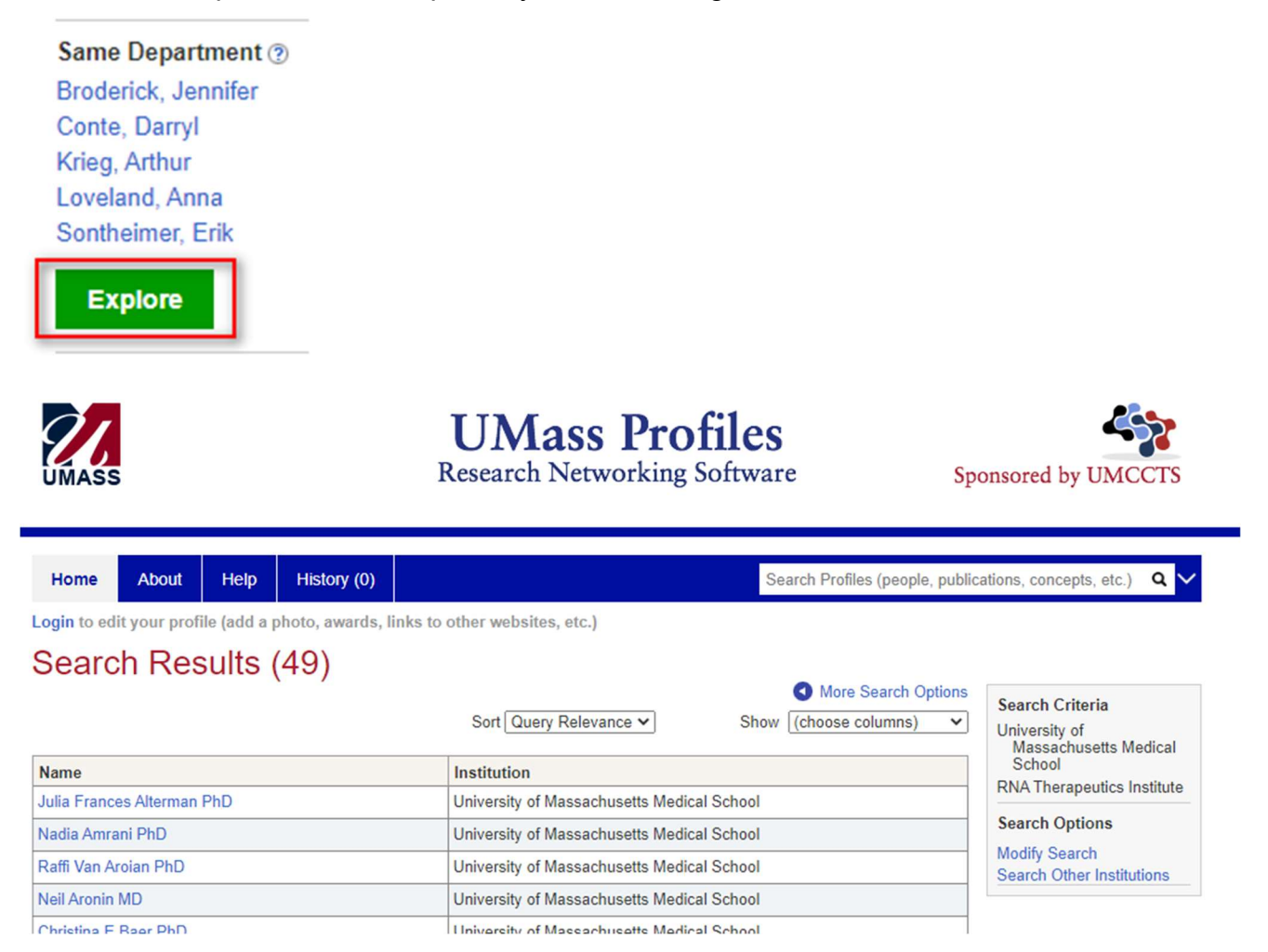

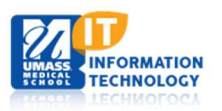